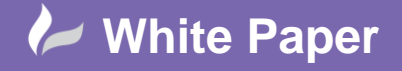

**Reference:** June 2015 Guide by Miles Nicholson

## **Schematic Terminal Annotation**

## **AutoCAD Electrical 2016**

If you insert schematic terminals using the Multiple Insert commands, there are now options to hide the tag strip, installation, and location attribute values.

From the *Schematic* ribbon tab > *Insert Components* panel > select *Multiple Insert (Icon Menu)*

Choose the type of terminal you wish to insert e.g.  $\bigcup_{\text{Round with Terminal Number}}$ 

Draw your fence line across the wires you wish to insert terminals

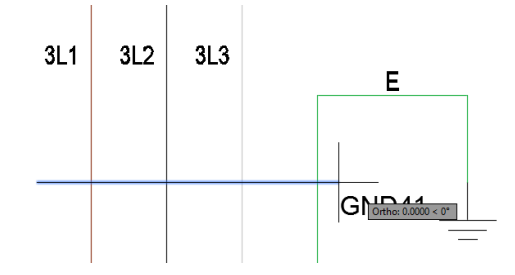

Select  $\odot$  *Keep this one* to keep the same symbol type

Select

OK

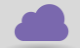

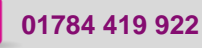

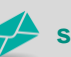

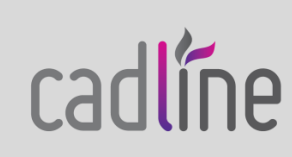

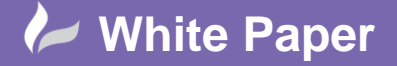

**Reference:** June 2015 Guide by Miles Nicholson

Page **2** of **2**

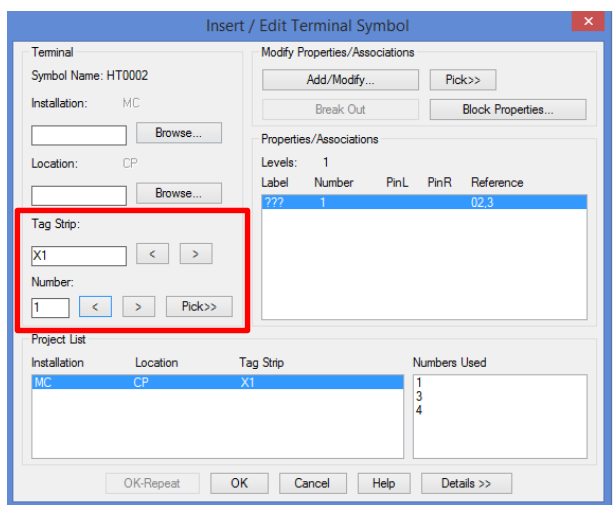

Enter the *Tag Strip* value and the terminal *Number* value (if applicable)

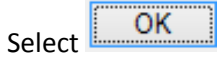

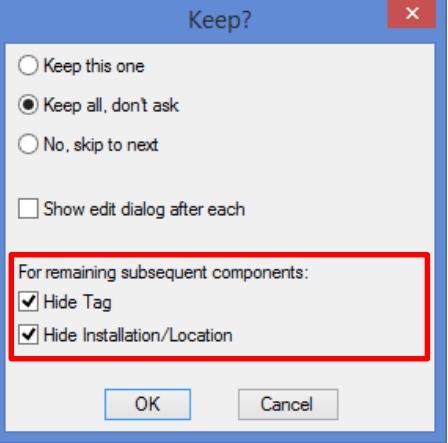

If you wish to maintain the type of symbol, Tag Strip information and the alpha-numerical numbering of the terminals without any changes, select the above options

## The new feature is highlighted above

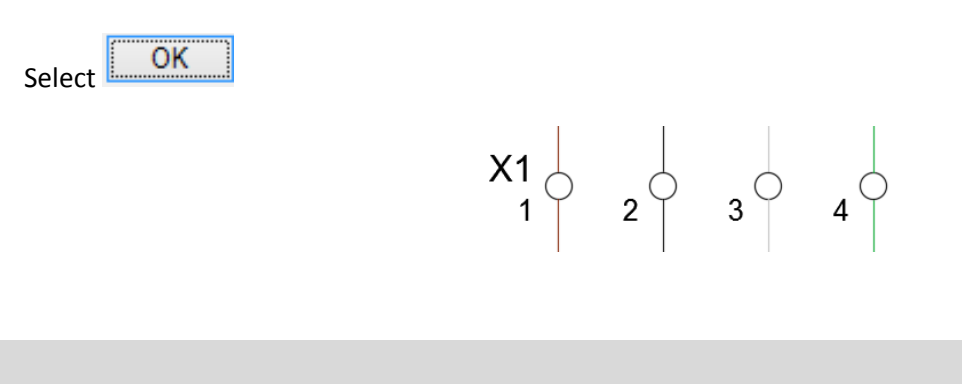

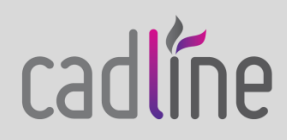